# IST 256 Lab Week 11, Wednesday, April 7, 2010 **(Make sure your name gets on an attendance sheet.)**

### **1. Practice in Writing a Method**

Suppose that we have a class that represents circles. The circles are defined by the  $(x,y)$ coordinates of the location of the center of the circle and by the radius of the circle. There is a method to get the radius and a method to calculate the area of the circle.

public class Circle

{

}

```
// fields for the radius and the coordinates
private double radius;
private double x,y;
// constructor initializes all three fields
public Circle ( double startradius, double startx, double starty)
{
       radius = startradius;
       x = startx; y = starty;
}
// access the radius
public double getRadius()
{
       return radius;
}
// compute the area of the circle as the constant pi times radius squared
public double computeArea()
{
       return ((radius * radius) * 3.1759);
}
```
Write a method called getDiameter that could be added to this class to return the diameter of the circle. (Recall that diameter is 2 times the radius.)

# **2. Extending the program with Student data from a file**

In this example, we will extend the TestStudent2 example that we did in the lab on Monday. Today we will add dorm address data for each student, and we will add a button to the form so that the user can find the tallest student.

### **a.** Start by **opening the TestStudent2** project.

### **b. Create additional data.**

Edit the file students.txt to have two additional items of data for each student. Add a dorm name and a dorm room number, separated by commas, on each line. Each line should look something like:

Alex,M,20,73,Dellplain Hall,326

Don't forget that there shouldn't be any extra blanks around the commas.

### **c. Create a DormAddress class:**

We are going to represent the dorm name and room together in a class for dorm addresses. In the left pane of NetBeans, find the TestStudent2 project and right click on the top line that says TestStudent2. In the menu, select New -> Java class. In the new class window:

give the **class name** as DormAddress select the **package** of the class to be teststudent2

#### **d. Write the code for the DormAddress class.**

Write a class:

- Put two fields in the class, both are Strings representing the dorm name and room.
- Put a constructor that can initialize both fields.
- Put a method called to String that returns a String with the room followed by the dorm name, and labeled as the dorm address, e.g.
	- o Dorm address: 326 Dellplain Hall

#### **e. Extend the Student class.**

In the code for the Student class:

- Add a field to keep a dorm address.
- Add an accessor method called getHeight to return the height of the student (our GUI program is going to use this to find the tallest student).
- Add an accessor method called getName to return the name of the student (to show the name of the tallest student with displaying all the student information.)
- Change the toString method so that the dorm address is added to the end of each student's string. For this, you can call the DormAddress toString method.

### **f. Extend the form interface.**

On the form, we will keep the previous buttons and labels for reading the file and saving the data, and for displaying the students. Now we are going to add a button and a label so that we can find and display the tallest student. The form can look something like this:

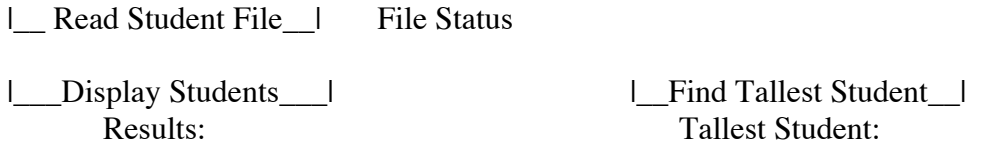

For the new button, select Event -> action -> actionPerformed.

# **g. Revise the code for the GUI.**

Check the students array and variable numstudents at the top of the program. Did you actually change the names of the variables and the comments to match? If not, fix that now.

In the first button to read the file:

- Add two variables to read from the file for the dorm name and room number.
- Add two more if statements to read these two lines from the file. Which hasNext and next methods should you use?
- Change the call to the Student constructor to pass the dorm name and room.

No changes need to be made to the second button to display the students, except that the toString method returns longer strings as the dorm information has been added and you may need to adjust the size of the form.

# **h. Test your program so far and make sure that the dorm information is displaying correctly.**

#### **i. Write the code for the button to find the tallest student.**

Note that this is a different problem from finding a maximum "value" because we don't want to find just the maximum height (such as 72), but we want to find the student with that height (such as Alex). This means that instead of saving the maximum height found so far, we will save the array index of the student with the maximum height found so far.

The core of this code will be something like:

```
// start with the index of the first student is the tallest student so far
int maxindex = 0;
// loop over the remaining students
for ( int index = 1; index < numstudents; index + +)
{
  // if the next student is taller than the one found so far, make it be the tallest
       if (students[index].getHeight() > students[maxindex].getHeight())
       {
               maxindex = index;
       }
}
// use maxindex to get a student and display their name and height
```
Write the variable declarations and the remaining code to finish this button.

# **j. Test your program.**